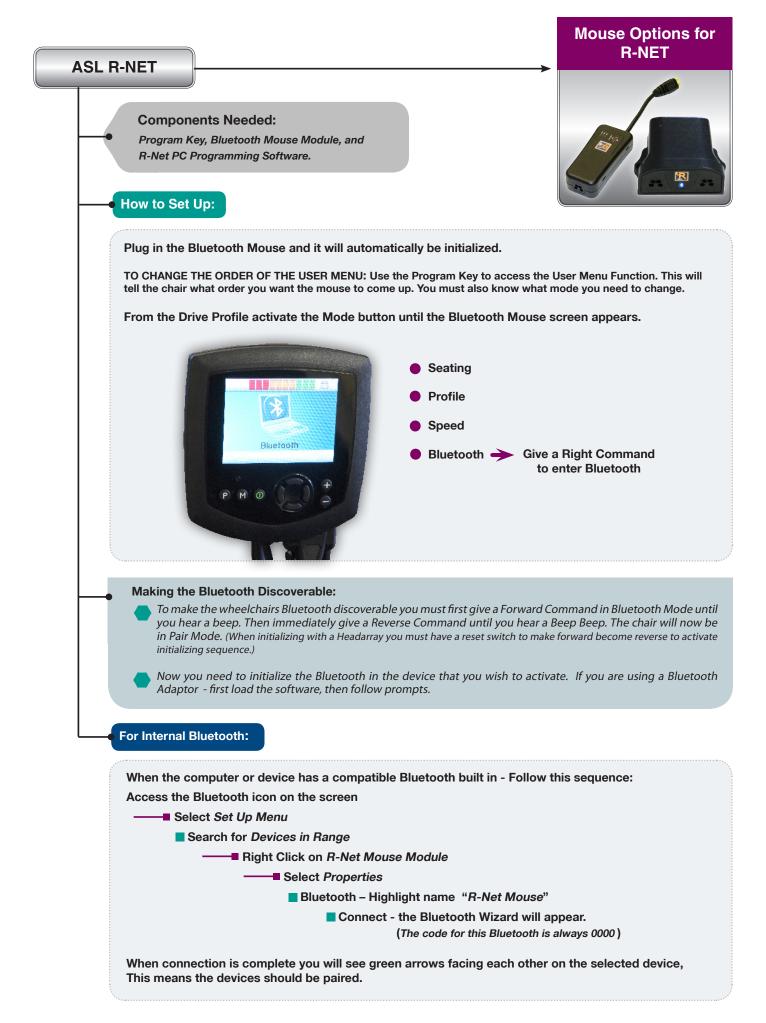

## Mouse Options for R-NET

## **Continuing Set Up:**

R-Net does not have a port for an external switch to plug in for Left or Right Click. To attain Mouse click you must choose one of three ways: 1) You may use the speed up and speed down buttons on the joystick. 2) You can use Dwell select. You will need external software to achieve this. 3) You can use a program within the R-Net software called Nudge. You must have the R-Net programming software to select this function. Nudge means: a quick tap in a direction will read as a mouse click or whatever you set the direction to be. Plug a USB cable into the Program Key that is plugged into the chair. With the computer ON and the R-Net programming software ON Select Read from Chair GO TO: Mouse – Choose what direction you would like each function to control. Such as: Forward Nudge Left Click Reverse Nudge **Right click** Left Nudge Scroll up **Right Nudge Scroll Down** 400 MS Nudge times Action beeps No Deflection beeps No R BP08080600 - PGDT Rnet Programmer Elle Edit Controller Tools View Help 🗅 🗃 🖬 🌲 Read from Controller 1 Write to Controller 🖪 📚 Profile Reset to Presets Config
Speec
Control Set Controller Personality 🗄 🔖 Latched 🗄 📚 Seating 🗉 📚 Motor 🖃 🚇 Input Output Module 💽 😒 Input Module E 🕼 Output Module Four-Way Four-Way Output Switching Diagona Four-Way Diagonal Horn Operation Output Output Output Output Output 🗉 📚 Omri 🗉 📚 ESP 🗃 🧙 Mini Joustick E 😒 Compact Joy Joystick Advanced . Pod 💀 Remote Buttons E 🕼 Mouse Forward Nudge Scroll Up Reverse Nudge Scroll Down Left Nudge Left Click Right Nudge Right Click Nudge Time 400 ms Action Beeps Deflection Beep < App: Permobil Dealer File: Dealer For Help, press F1 R-net Cor 10 80080600 - PGD1 😰 😤 🔮 🔍 🔍 🗢 🏩 🗱 😵 😫 🏄 start

## Continuing Set Up:

You can access an external Mouse Emulator with R-Net electronics.

## **Components Needed:**

IOM Input /Output Module set for output from R-Net, a Mouse Emulator and an ASL 802-4 Cable.

With this option, you will be able to use a Headarray in a three switch mode. This is combined with the ability to have a Left click as one of the directions suggests for access.

How to access this option with the Drive Control:

- Activate the Reset Switch until you see Mode 5
- Make a Rght Command to enter the Selection.

Once a selection is made the mouse emulator will work and be adjusted by the settings on the emulator itself. (*See attached information on ASL Mouse Emulator*)

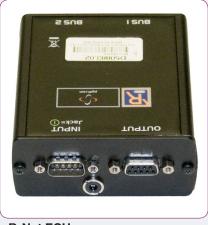

**R-Net ECU** 

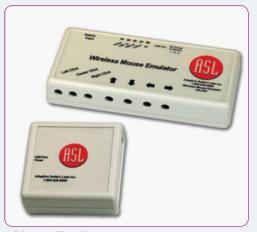

**Mouse Emulator**